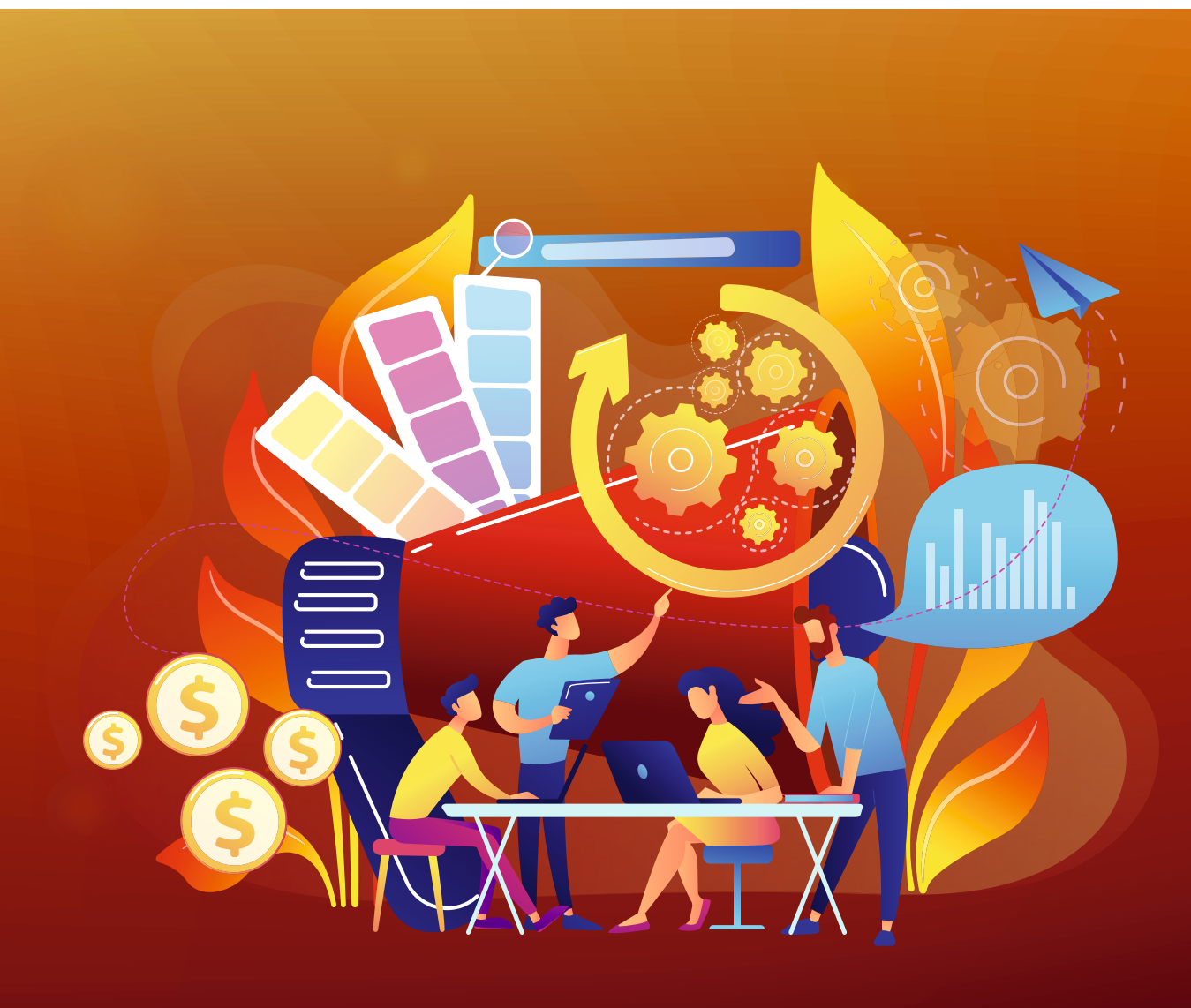

**Automatisierungsbausteine:**  6 einfache Wege zur Optimierung Ihrer Druckproduktion.

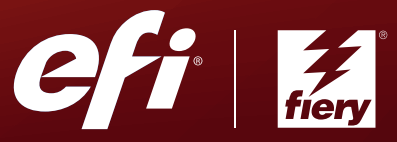

# Die in diesem E-Book behandelten **Automatisierungsstufen** umfassen: **<sup>3</sup> <sup>4</sup> <sup>5</sup> <sup>6</sup>**

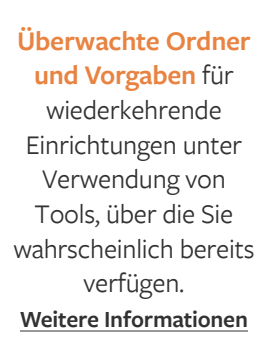

**1**

Das **automatisierte Auftragsausschießen** nutzt grundlegende Ausschießschablonen zusammen mit Hot Folders oder virtuellen Druckern. **[Weitere Informationen](#page-11-0)**

**2**

Die **grundlegende Vorstufenautomatisierung** mit der kostenlosen Anwendung Fiery® JobFlow™ Base automatisiert viele Auftragsübergabe- und Vorbereitungsaufgaben. **[Weitere Informationen](#page-14-0)**

#### Die **erweiterte Vorstufenautomati-**

**sierung** mit der kostenpflichtigen Version von Fiery JobFlow schließt eine breite Palette von regelbasierter Automatisierung sowie die Integration in Enfocus PitStop für Preflight-Prüfungen und die Korrektur von Dateien ein. **[Weitere Informationen](#page-18-0)**

Bei der **Post-Press-Automatisierung** kann Fiery Impose oder JobFlow verwendet werden, um "Automatisierungsinseln" aneinanderzureihen und die Weiterverarbeitung ebenfalls zu automatisieren. **[Weitere Informationen](#page-21-0)**

#### Die **Automatisierung mit anderen Druckereisystemen** setzt Integrationstechniken auf Branchenstandard auf

der Grundlage von JDF oder Fiery APIs bei dem Verknüpfen von Produktionsinseln ein, um so komplexere oder kundenspezifische Automatisierungsziele zu erreichen. **[Weitere Informationen](#page-25-0)**

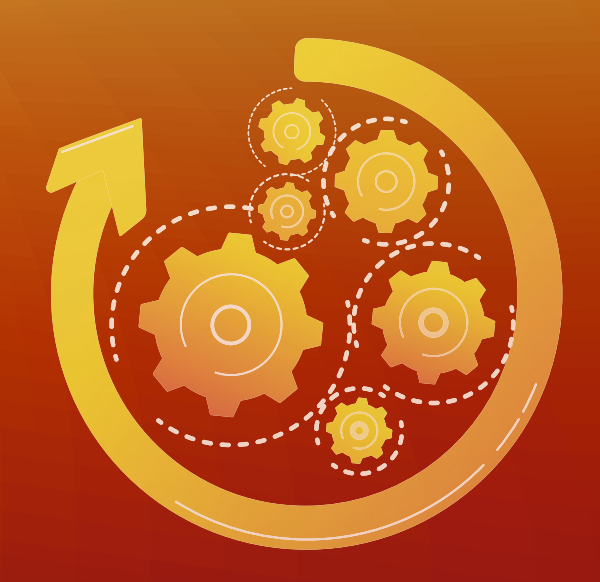

## Workflow-Automatisierung. Dies ist das Geheimnis maximaler Effizienz.

In einem hochgradig dynamischen und wettbewerbsgeprägten Markt sind sich Hersteller der Notwendigkeit für die höchstmögliche Automatisierung von Prozessen bewusst, um ihre Kosten zu reduzieren und den Durchsatz zu steigern. Dasselbe gilt für den Druckmarkt, unabhängig davon, ob es sich um eine Akzidenzdruckerei, Digitaldruckerei oder eine innerbetriebliche Druckerei handelt. Aber vielen kleineren Druckereien kann die Automatisierung ihres Druck-Workflows als abschreckende — und teure — Herausforderung erscheinen.

## Eine vor Kurzem von **Keypoint Intelligence** durchgeführte Umfrage zeigt:

**57% 63%**

Einige Teilnehmer geben an, dass ihre strategische Unternehmensrichtung **auf die Reduzierung der Produktionskosten und die Verbesserung der Effizienz ausgerichtet ist.** 

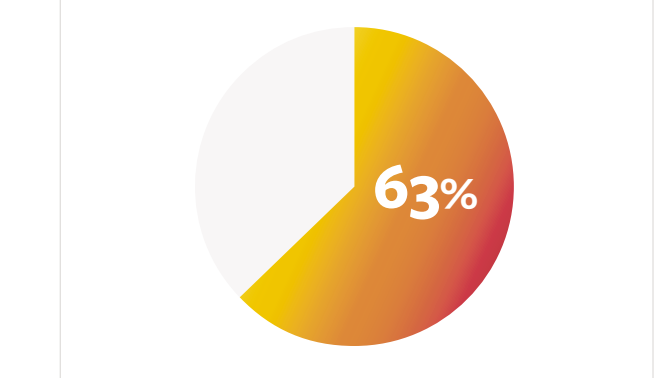

Einige derselben Teilnehmer berichten, dass **von ihrem Auftragsvolumen kein Teil unter Verwendung eines 24% 24% 100%ig automatisierten Workflows hergestellt wird.** 

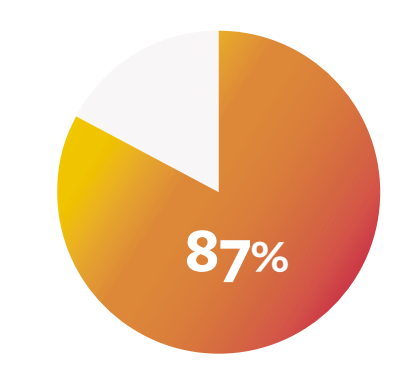

Einige derselben Teilnehmer geben an, dass sie mit vollständig oder **hauptsächlich manuellen Prozessen arbeiten**.

Keypoint Intelligence Software Investment Outlook 2019/2020

Teilnehmer berichten auch, dass ihre **größten Probleme** oder **größten**  Ineffizienzen in ihren aktuellen Workflows Folgendes einschließen: **57% 63% lem 57% 63%**

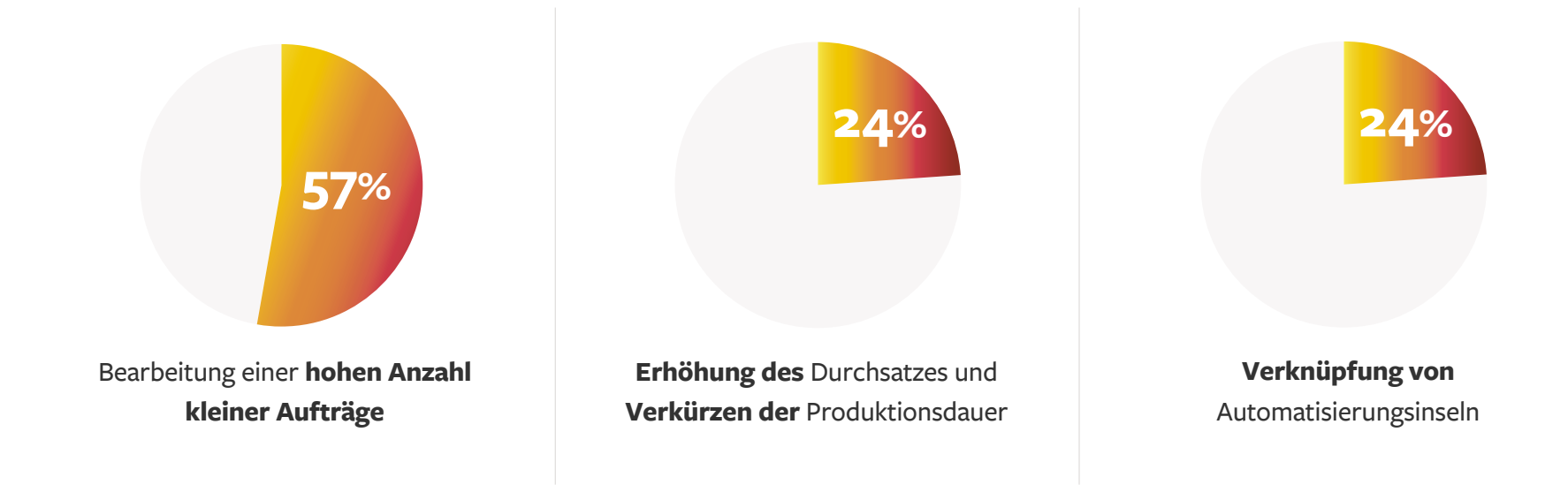

Die **Weiterverarbeitung stärker zu automatisieren**, wurde auch in der Umfrage des Unternehmens im Jahr 2019 als ein Hauptziel für die Verbesserung der Effizienz des Workflows angegeben.

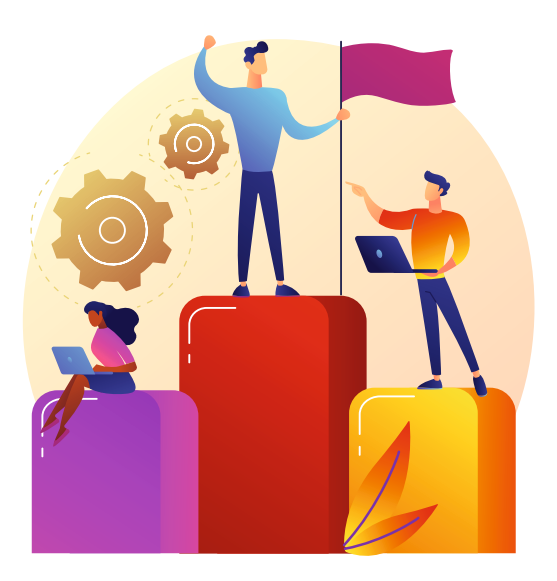

# Automatisierung ist **einfacher**, als man denkt. Und viel **leistungsstärker**, als Sie sich vorstellen.

Die gute Nachricht für Unternehmen mit begrenzter oder gar keiner Automatisierung ihres Workflows ist, dass die Automatisierung des Workflows in einer Druckerei einfacher – und kostengünstiger – ist, als Sie vielleicht denken. In diesem E-Book zeigen wir 6 einfache Wege auf, um Ihren Druck-Workflow stärker zu automatisieren. Wir beginnen auf einer niedrigen Ebene, auf der Sie möglicherweise bereits Tools besitzen, die schnell implementiert werden und sofort Erfolge bringen können. Dann wechseln wir zu etwas höheren Ebenen, die im Laufe der Zeit umgesetzt werden können. Wir bieten ROI-Tools an, die Sie zur Rechtfertigung der notwendigen Investitionen nutzen können.

Jede Ebene stellt einen eigenständigen Schritt dar, den Sie in Ihrer eigenen Geschwindigkeit angehen können, und jeder Schritt wird Effizienzvorteile bieten, die kontinuierliche Investitionen rechtfertigen, die wiederum noch mehr Automatisierung und auch eine größere Profitabilität ermöglichen.

Dieses E-Book zeigt Ihnen, dass Automatisierung kein Alles-oder-Nichts-Vorhaben ist, von manuell zu voller Automatisierung, sondern aus überschaubaren Bausteinen besteht. Jeder Baustein liefert im Bereich der betrieblichen Effizienz fast sofort positive Ergebnisse, reduziert Kosten sowie Durchlaufzeit und erhöht letztendlich Profite.

## Wenn Sie mit Ebene 1 beginnen und sich bis zu Ebene 6 durcharbeiten, werden Sie überrascht sein, wie unterschiedlich Ihre Druckerei aussehen wird.

Das Team aus Vater und Sohn, John und Tim Rozema, hat dies in seinem Betrieb erlebt. Bei Get It Now Print wurden früher pro Tag ca. 20 Aufträge erledigt. **Durch die Implementierung der Suite von EFI Automatisierungs-Tools können jetzt mehr als 100 Aufträge pro Tag fertiggestellt werden.** 

Indem Sie unseren sechs einfachen Automatisierungsschritten folgen, entwickeln Sie Ihr Geschäft im Laufe der Zeit und erreichen die Resultate, die Get It Now Print verzeichnen kann. Sie erhöhen damit nicht nur Ihren Gewinn, sondern setzen auch Ressourcen frei und erhalten Referenzkunden, die den Umsatz erhöhen - sowohl durch ein höheres Auftragsvolumen bestehender Kunden als auch den Gewinn neuer Kunden.

**Beginnen wir mit Ihrem Weg in die Automatisierung!**

**11** Wir haben eine Suite an EFI Tools implementiert. Es handelt sich um benutzerfreundliche Software, die sich leicht programmieren und in unser MIS integrieren lässt. Jetzt können wir wirklich Aufträge abarbeiten. Die Kunden sind immer überrascht, wie schnell wir ihren Auftrag erledigen im Vergleich zu anderen Druckereien, die sie vorher genutzt haben. Wir bieten ihnen außerdem auch noch einen besseren Preis, der auf dem gesteigerten Auftragsvolumen basiert, das wir mit unseren Druckmaschinen erledigen, <mark>((</mark><br>John Rozema, CEO, Get It Now Print

**John Rozema, CEO, [Get It Now Print](https://youtu.be/lxhkEIFFztM)**

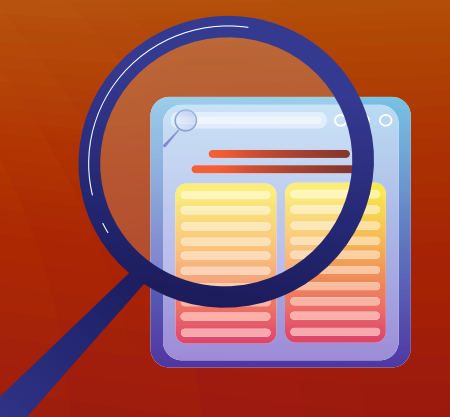

Beginnen Sie Ihren Workflow-Weg zu höherer Profitabilität, Qualität und Effizienz.

# Überwachte Ordner und Vorgaben

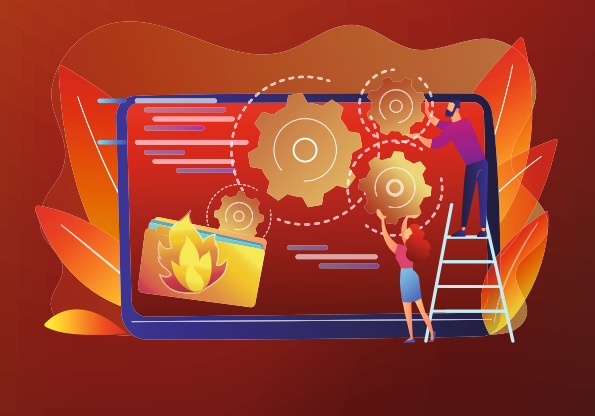

<span id="page-8-0"></span>Dieser erste Schritt lässt sich am einfachsten umsetzen und ist wahrscheinlich in Ihrem digitalen<br>Front-End (DFE) bereits verfügbar. Alle EFI™ Fiery® Server können <u>Vorgaben</u> nutzen und<br><u>Fiery Hot Folders</u> sind auf allen e Front-End (DFE) bereits verfügbar. Alle EFI™ Fiery® Server können [Vorgaben](http://www.efi.com/serverpresets) nutzen und [Fiery Hot Folders](http://www.efi.com/hotfolders) sind auf allen externen sowie vielen integrierten Fiery Servern Standard.

Überwachte Ordner und Vorgaben für Aufträge mit identischen Anforderungen müssen nur einmal konfiguriert werden. Mit Vorgaben konfigurieren Sie Auftragseigenschaften einmal und speichern diese dann unter einem von Ihnen definierten Namen. Diese Vorgaben werden dann mit einem virtuellen Drucker oder Fiery Hot Folders auf zukünftige Aufträge angewendet, wodurch sich die Einrichtung auf einen Schritt reduziert. Dies ist besonders bei neuen Bedienern nützlich oder falls sie noch nicht so mit den Einzelheiten der Auftragskonfiguration erfahren sind.

<sup>2</sup> Unsere Bediener nutzen verschiedene Tastaturkürzel, wie z. B. Fiery Vorgaben, um dieselben Einstellungen für Aufträge mit ähnlichen Optionen anzuwenden, und senken damit die Bearbeitungszeit. Für wiederkehrende Aufträge mit ähnlichen Ausschießmethoden haben unsere Bediener beispielsweise Vorgaben erstellt und nutzen diese häufig. <mark>((</mark><br>Himanshu Pandev, Avantika

**Himanshu Pandey, [Avantika](https://www.efi.com/library/efi/documents/2172/efi_fiery_avantikaprinters_cs_en_uk.pdf)**

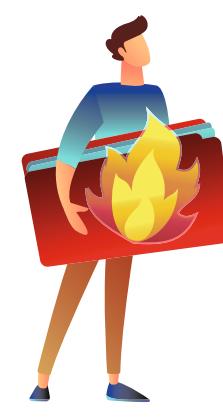

Sobald ein überwachter Ordner konfiguriert wurde, werden Dokumente einfach hineinkopiert oder dort abgelegt. Dadurch werden Aufträge automatisch mit den vorher festgelegten Druckeinstellungen an einen Fiery Server gesendet. In einer Druckerei werden häufig sehr ähnliche Aufträge bearbeitet, z. B. eine dreifach gefaltete Broschüre oder eine Visitenkarte.

Überwachte Ordner können auch für die Preflight-Prüfung von Aufträgen auf Probleme vor dem Druck und die Reduzierung von Abfall aufgrund von vermiedenen Fehlern oder Ausschuss genutzt werden. Überwachte Ordner können zwar relativ komplexe Aktionen automatisieren, aber man muss kein IT-Experte sein, um sie nutzen zu können.

Doch überwachte Ordner haben noch weitere Vorteile. Überwachte Ordner können auch bei einer fortgeschritteneren Automatisierung eine Rolle spielen. Wenn Sie sich in den frühen Stadien der Automatisierung mit ihrer Anwendung vertraut machen, sind Sie gut vorbereitet, ihre Nutzung auch in den verbleibenden Ebenen weiter auszubauen.

11 Die Automatisierung mit Hilfe der Fiery Hot Folders ermöglicht dem Produktionspersonal, Aufträge einfach mit Drag&Drop ohne Veränderung des Layouts oder der Einrichtungsanforderungen zu übernehmen. Diese Funktion versetzt es letztendlich in die Lage, mehr Zeit für die Kundenbetreuung zu haben, anstatt sich mit redundanten Routinearbeiten beschäftigen zu müssen. Das spart dem Unternehmen Zeit und unseren Kunden Geld. "

**Matt Weir, Inhaber und Geschäftsführer von [Kellmatt Ltd](https://www.efi.com/library/efi/documents/764/efi_fiery_dfe_kellmatt_cs_en_us.pdf)**

<sup>22</sup> Sobald wir Dateien erhalten, ziehen unsere Mitarbeiter an der Annahme sie einfach in einen überwachten Ordner. Somit muss der Auftrag die Vorstufe gar nicht erst durchlaufen. (

**Jim Morrell, Geschäftsführer, [Morrell Printing](https://www.efi.com/library/efi/documents/758/efi_fiery_dfe_morrell_cs_en_uk.pdf)**

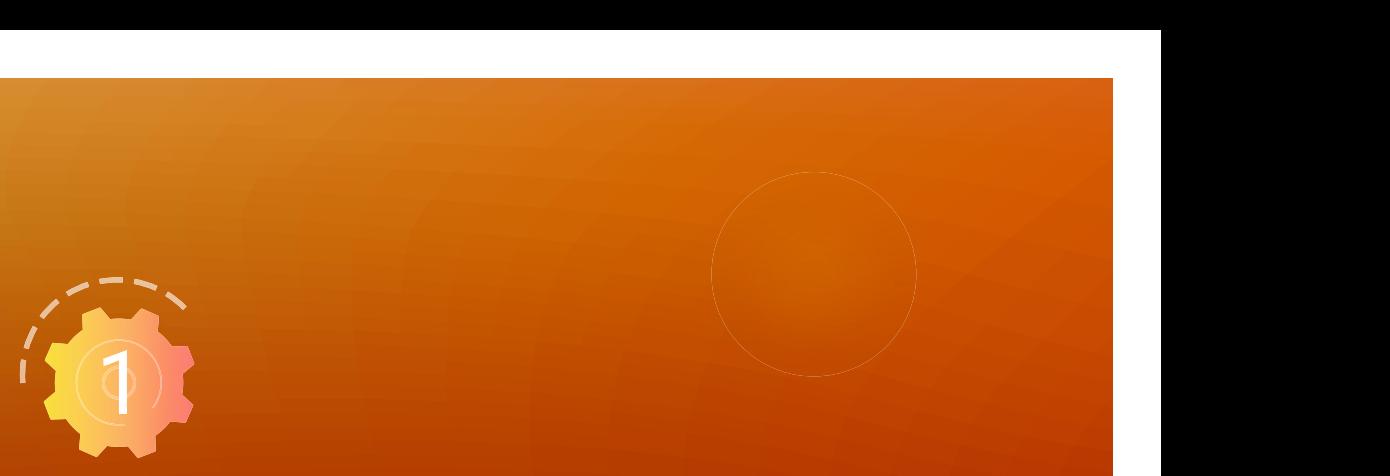

## **Starten Sie mit kostenlosen Ressourcen in weniger als einer Stunde**

**Nehmen Sie an einem [E-Learning-Kurs](https://learning.efi.com/course/fiery-220-v2-creating-automated-workflows-with-fiery-server) teil**

**Nutzen Sie [Anleitungen](http://resources.efi.com/auto-ebook/htg/automate-job-submission)**

Nachdem Sie die Vorgaben und die überwachten Ordner gemeistert haben, ist es jetzt Zeit, den nächsten Schritt zu machen: **Automatisiertes Ausschießen eines Auftrags**.

# **Automatisiertes** Auftragsausschießen

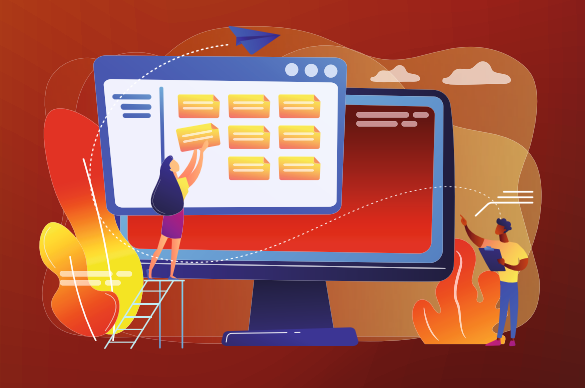

<span id="page-11-0"></span>Auf Ebene 1 wurde erwähnt, dass überwachte Ordner und Vorgaben für die Automatisierung<br>der Auftragseinrichtung und -übergabe verwendet werden können. Auf Ebene 2 konzentriere<br>wir uns jetzt darauf, Ausschießschablonen zu de der Auftragseinrichtung und -übergabe verwendet werden können. Auf Ebene 2 konzentrieren wir uns jetzt darauf, Ausschießschablonen zu dem Workflow der überwachten Ordner bzw. der Vorgaben hinzuzufügen. Die Automatisierung von Auftragslayout und Druckvorbereitung bringt die Workflow-Automatisierung, nach den grundlegenden Auftragseinstellungen und der Übergabe von Aufträgen, noch einen Schritt weiter.

> Das manuelle Ausschießen von Aufträgen kann zeitaufwändig und fehleranfällig sein. Erfahrene Mitarbeiter können für die Automatisierung dieser Aufgabe einfach Ausschießschablonen erstellen. Durch die Verwendung von standardmäßigen oder benutzerdefinierten Ausschießschablonen können Fehler vermieden werden. Außerdem werden Mitarbeiter von einer weiteren dieser lästigen, immer wiederkehrenden Aufgaben entlastet, wodurch sie für andere Aufgaben sinnvoller eingesetzt werden können.

> <sup>2</sup> Mit Fiery Impose einen Auftrag auszuschießen, ist ein Kinderspiel. Mit nur wenigen Klicks kann ich ein neues Formular mit Randanschnitt, Registerhaltung, Beschnitt und Farbmarkierungen erstellen. Und es ist sehr einfach, das Formular als Schablone zu speichern, damit ich es erneut für einen ähnlichen Auftrag verwenden kann. <mark>CC</mark><br>Martin Klop, Leiter Druckvo

**Martin Klop, Leiter Druckvorstufe und Digitaldruck, [CREZÉE](https://www.efi.com/library/efi/documents/1926/efi_fiery_crezee_cs_de_de.pdf)**

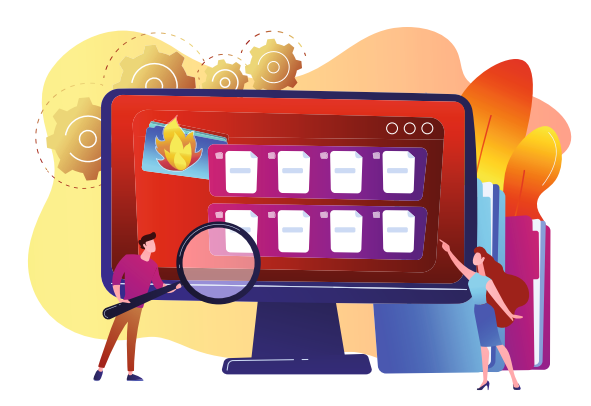

Fiery Hot Folders können Ausschießeinstellungen enthalten. Diese Ausschießeinstellungen oder Schablonen optimieren die Auftragsübergabe und reduzieren sowohl die Klicks als auch die Fehler. Mit [Fiery Impose](http://www.efi.com/impose) lässt sich das Ausschießen durch die Verwendung der integrierten Schablonen automatisieren und es vereinfacht auch die Erstellung Ihrer eigenen Schablonen.

Dies ist besonders beim Ausschießen von Broschüren nützlich, bei dem manchmal Fehler erst bei der Überprüfung der fertigen Broschüre erkannt werden. Aber dann sind es sehr teure Fehler!

1) Ich habe gelernt, wie man durch die Automatisierung der Produktion von wiederkehrenden Broschürentypen Zeit spart, zum Beispiel durch das Ablegen von Dateien in Fiery Hot Folders, die Druckeinstellungen einschließlich der Fiery Impose Ausschießschablonen enthalten. <mark>((</mark><br>Cindy Ley, Produktionsfachfrau, Allied Reliability Group

**Cindy Ley, Produktionsfachfrau, [Allied Reliability Group](https://www.efi.com/library/efi/documents/757/efi_fiery_dfe_fws_allied_reliability_cs_en_us.pdf)**

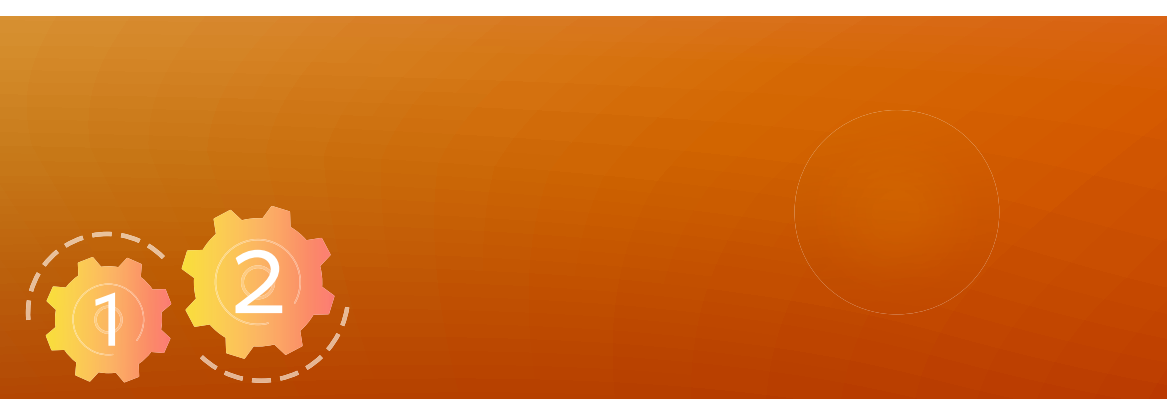

### **Starten Sie mit kostenlosen Ressourcen in weniger als einer Stunde**

**Fragen Sie nach Ihrer [kostenlosen Testversion](https://www.efi.com/marketing/fiery-servers-and-software/campaigns/fiery-impose-30day-trial/) von Fiery Impose** | **Sehen Sie sich ein [Express Video](https://learning.efi.com/elearning/fiery-automated-workflows-for-business-cards-production?fromReq=742&fromReqType=course_requirement) an**

**Nutzen Sie [Anleitungen](http://resources.efi.com/auto-ebook/htg/gangup-automation)**

**Versuchen Sie es selbst in einem [Simulationslernen](https://learning.efi.com/elearning/Gangup-automation-by-media-size-in-Fiery-Impose?fromReq=1675&fromReqType=course_requirement)**

**Berechnen Sie Ihren [ROI](https://www.efi.com/marketing/fiery-servers-and-software/downloads/roi/fiery-impose/) durch automatisiertes Ausschießen**

So weit so gut. Kommen wir nun zum **nächsten logischen Schritt der grundlegenden Vorstufenautomatisierung**.

# **Grundlegende** Vorstufenautomatisierung

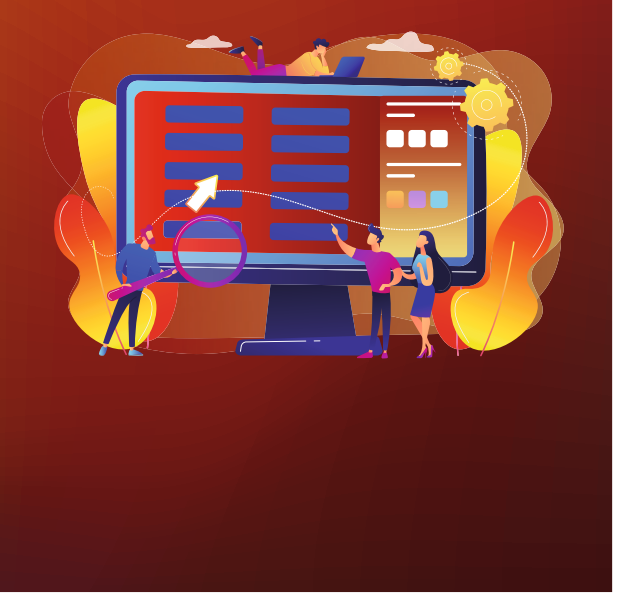

<span id="page-14-0"></span>Bisher haben wir gesehen, wie einfach sich die Verwendung von Vorgaben oder überwachten<br>Ordnern bei der Automatisierung bestimmter Aktivitäten und beim Optimieren des<br>Ausschießens gestaltet. Jetzt verbinden wir alles und n Ordnern bei der Automatisierung bestimmter Aktivitäten und beim Optimieren des Ausschießens gestaltet. Jetzt verbinden wir alles und noch etwas mehr mit [Fiery JobFlow Base](http://www.efi.com/jobflow), einer browserbasierten, benutzerfreundlichen kostenlosen Lösung für die Automatisierung des Vorstufen-Workflows.

> Mit diesem leistungsfähigen System erweitern Sie die Fähigkeiten der Workflow-Automatisierung durch die Integration der bereits erläuterten Schritte (Vorgaben, überwachte Ordner, Ausschießschablonen) und führen sie zu optimierten Workflows zusammen. Die Nutzung von JobFlow Base für die Automatisierung der manuellen Auftragseinrichtung kann die für die Einrichtung erforderlichen Klicks erheblich reduzieren. Die manuelle Einrichtung einer Broschüre mit Mehrfachnutzen kann beispielsweise 15 unterschiedliche Klicks erfordern. Durch die Automatisierung dieses Prozesses in JobFlow Base werden die 15 Klicks auf nur 1 Klick reduziert, nämlich die Übergabe des Auftrags.

Gibt es noch mehr gute Nachrichten? Ja, es ist kostenlos! JobFlow Base nutzt eine Browser-Schnittstelle und läuft auf einem externen Fiery Server oder einem PC in Ihrem Betrieb. Fiery JobFlow Base kann für die Erstellung von grundlegenden Workflows genutzt werden, die Dinge wie die Bildoptimierung, das Ausschießen und die Preflight-Prüfung automatisieren. Aufträge lassen sich auch automatisch für den späteren Nachdruck oder das Speichern als Schablone archivieren. Oder lassen Sie sich per E-Mail über relevante Prozessschritte informieren. Mit JobFlow Base verwalten, importieren und exportieren Sie Workflows im Interesse maximaler Produktivität und Effizienz.

## Hier führen wir nur ein paar Beispiele auf, die sich mit Fiery JobFlow Base\* **automatisieren** lassen:

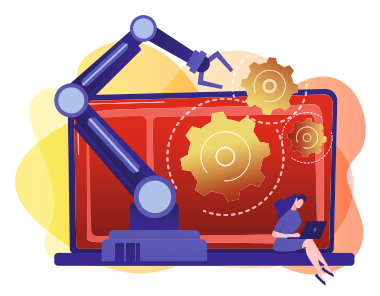

**Automatisiertes Ausschießen,** inklusive der stapelweisen Verarbeitung und des Ausschießens von Aufträgen auf Basis der Seitenanzahl mithilfe des Moduls Collect. Die stapelweise Verarbeitung kann auch intelligent sein. Es lässt sich beispielsweise ein Workflow einrichten, um alle Visitenkarten zu sammeln, die an einem Tag eingereicht wurden. Um 15 Uhr kann der Workflow automatisch alle Dateien an den Fiery Server für die Batch-Produktion übergeben, die an diesem Tag angenommen wurden. Dadurch wird der gesamte Fertigungsprozess von Visitenkarten viel effizienter und Sie erreichen dabei auch noch die Auslieferung an Ihre Kunden am selben Tag!

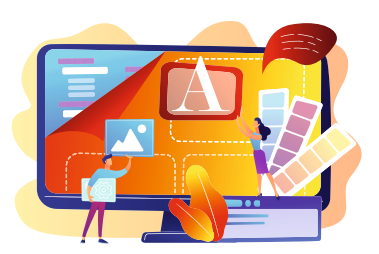

**Automatische Bildoptimierung** für das bestmögliche Ergebnis unter Verwendung Ihrer Drucker, Tinten bzw. Toner, den verwendeten Substraten usw.

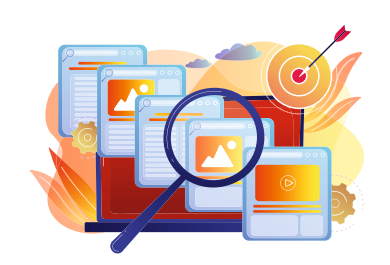

**Automatisierung der Preflight-Prüfung** durch die Verwendung von Fiery Preflight, das Teil der Suite von Fiery Graphic Arts Packages (weitere Informationen gibt es [hier](http://www.efi.com/gappe) und [hier](http://www.efi.com/gapro)) und des [Fiery Automation Package](http://www.efi.com/fieryautomation) ist, zum Überprüfen von Dateien auf fehlende oder beschädigte Ressourcen und zum Erstellen eines Berichts, der die Resultate aufführt.

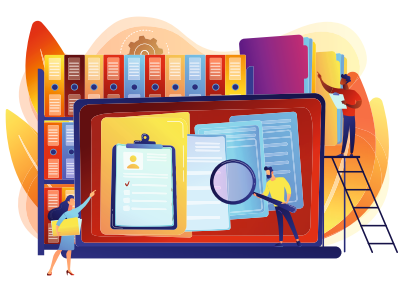

**Verwaltung der Dateien, die in die Druckerei kommen und sie verlassen**, nicht nur die Übergabe von Aufträgen an den Druck, sondern das automatisierte Archivieren von Aufträgen an einem festgelegten Speicherort. Kundenaufträge lassen sich auch automatisch von verschiedenen Speicherorten, inklusive Dropbox, FTP, intelligenter Ordner und mehr abrufen.

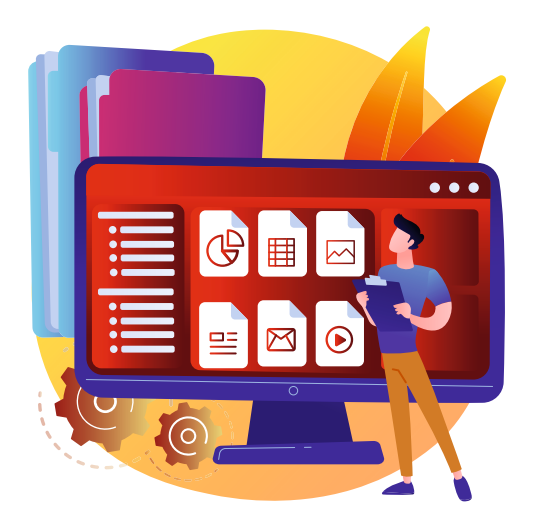

# Verfügen Sie über einen PDF-Workflow? Natürlich! **Aber nicht alle Dateien werden als PDF eingereicht.**

Mit Fiery JobFlow Base konvertieren Sie Dateien automatisch in PDF, ganz ohne menschliches Eingreifen, damit sie den Workflow durchlaufen können. Zudem können Aktionssets als Workflows gespeichert werden, die in der gesamten Druckerei genutzt werden können.

EFI stellt auch eine kostenlose Bibliothek für Muster-Workflows für viele häufig vorkommende Auftragseinrichtungen bereit, die zum [Download](http://www.efi.com/jobflow) bereitstehen. Importieren Sie die Muster-Workflows in JobFlow Base, dann sind Sie für den sofortigen Start bereit! Die meisten Kunden sind in der Lage, JobFlow Base selbständig einzurichten, aber bei Bedarf stehen Fiery Professional Services für den Support bereit.

<sup>2</sup> Wir erstellen komplexere und automatisierte Workflows und minimieren Fehler, seit wir gelernt haben, wie man JobFlow Base nutzt. <mark>СС</mark><br>мат<mark>иа́ž сомваč. сео. silveco</mark> **MATJAŽ GOMBAČ, CEO, [SILVECO](https://www.efi.com/library/efi/documents/2210/efi_fiery_silveco_cs_web_en_uk.pdf)**

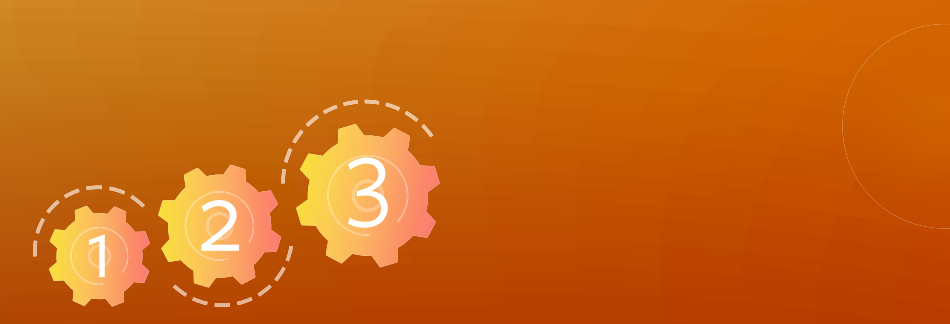

## **Starten Sie mit kostenlosen Ressourcen in weniger als einer Stunde**

**Nehmen Sie an einem [E-Learning-Kurs](https://learning.efi.com/course/fiery-850-fiery-jobflow-base) teil**

Nutzen Sie Anleitungen

Konfigurieren von Fiery JobFlow Speicherorten | Erstellen eines Workflows mit Ausschießen

Jetzt beherrschen Sie bereits die Grundlagen der Workfl ow-Automatisierung und können nun die **erweiterte Vorstufenautomatisierung** in Angriff nehmen.

Fortschrittliche Vorstufenautomatisierung

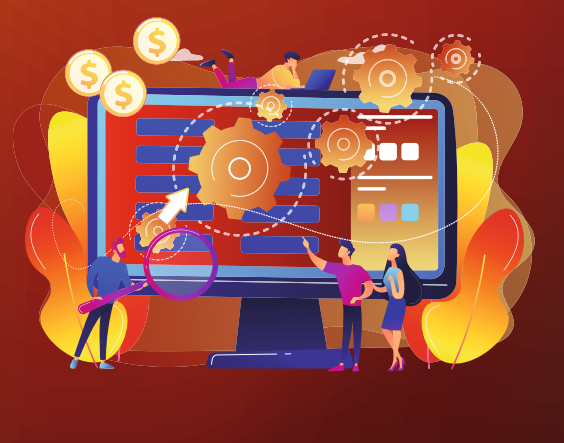

<span id="page-18-0"></span>4 Noch mehr erreichen Sie mit der kostenpflichtigen Version, [Fiery JobFlow.](http://www.efi.com/jobflow) Dadurch können Sie mit Enfocus PitStop automatisch Aufträge überprüfen, Fehler suchen und korrigieren. Der Goldstandard der Branche für die fortschrittliche Preflight-Prüfung, der sich komfortabel in Fiery JobFlow integrieren lässt. Außerdem lassen sich mehrere Aufträge übergeben und intelligent an andere Workflows leiten, die sogar eine interne und externe Überprüfung und eine Auftragsgenehmigung ermöglichen.

> <sup>2</sup> Wir planen jetzt die Investition in die Vollversion von JobFlow. Hauptsächlich aufgrund der erweiterten Scripting-Optionen, mit denen wir unsere eigenen Vorstufen-Prozesse erstellen können, die den Variablen der Drucksachen entsprechen. Die Vollversion ist extrem leistungsfähig und hochgradig flexibel, und soweit wir das festgestellt haben, gibt es keine echte Konkurrenz. <sup>CC</sup> **MATJAŽ GOMBAČ, CEO, [SILVECO](https://www.efi.com/library/efi/documents/2210/efi_fiery_silveco_cs_web_en_uk.pdf)**

> > Fortschrittliche Vorstufenautomatisierung | 19

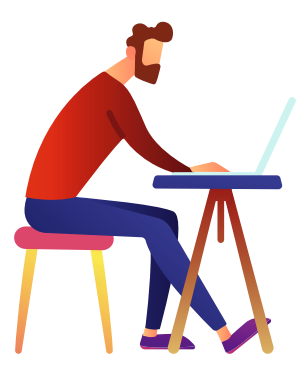

Wenn Sie sich wirklich voll und ganz der Automatisierung verschreiben möchten, stehen erweiterte Scripting-Optionen zur Verfügung, die auch die Auftragsverarbeitung von Drittanbieter-Anwendungen umfassen. Verwenden Sie dazu das Modul Connect von JobFlow für die Erstellung von benutzerdefinierten Modulen, die mehr oder weniger alle Bedürfnisse für den Workflow erfüllen. Wir haben auch bereits Fiery JobFlow in [EFI MarketDirect](http://www.efi.com/dsf)  [StoreFront®](http://www.efi.com/dsf) integriert, damit Online-Bestellungen nahtlos durch die Produktion laufen.

JobFlow Base und JobFlow sind relativ einfach in der Anwendung, aber der Support von Fiery Professional Services steht bei Bedarf zur Verfügung. Die meisten Workflows können in einem bis drei Tagen eingerichtet werden, damit Sie schnell in der Lage sind, kosteneffizient zu arbeiten.

<sup>2</sup> Ich kann eine direkte Verbindung zwischen JobFlow und den Ersparnissen bei den Löhnen ziehen, da ich keine Fachleute für den Schriftsatz, Direkt-Mailing, soziale Netzwerke und Kampagnenprojekte einstellen muss.  $\epsilon$ 

> **Jeff Routman, President, [Allegra Tampa Downtown](https://www.efi.com/library/efi/documents/1619/efi_fiery_jobflow_allegra_tampa_cs_en_uk.pdf)**

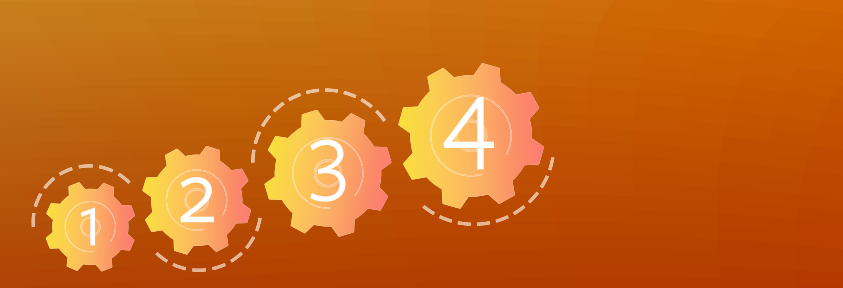

## **Starten Sie mit kostenlosen Ressourcen in weniger als einer Stunde**

**Sehen Sie sich ein [2-minütiges Video an](https://share.vidyard.com/watch/fceQbH99u6cQh7aB3n7ixQ)** | **Fragen Sie nach Ihrer [kostenlosen Testversion](https://www.efi.com/marketing/fiery-servers-and-software/campaigns/fieryjobflow-30day-trial/) von Fiery JobFlow**

Nutzen Sie Anleitungen

**Erstellen von regelbasierten Workflows | Erstellen eines Workflows mit Enfocus Smart Variables** 

**Sehen Sie sich ein aufgezeichnetes [Webinar an](https://www.efi.com/products/fiery-servers-and-software/world-of-fiery-webinars/webinar-details/?id=c68b8169-37ee-4288-bcc9-25664d0ba690&lang=en&r=n)** | **Berechnen Sie Ihren [ROI](https://www.efi.com/marketing/fiery-servers-and-software/downloads/roi/fiery-jobflow/) durch die Automatisierung von Vorstufenaufgaben**

Und jetzt schauen wir uns für **noch mehr**  Automatisierung die Integration von Offline-Finishern an!

# Automatisierung der Weiterverarbeitung

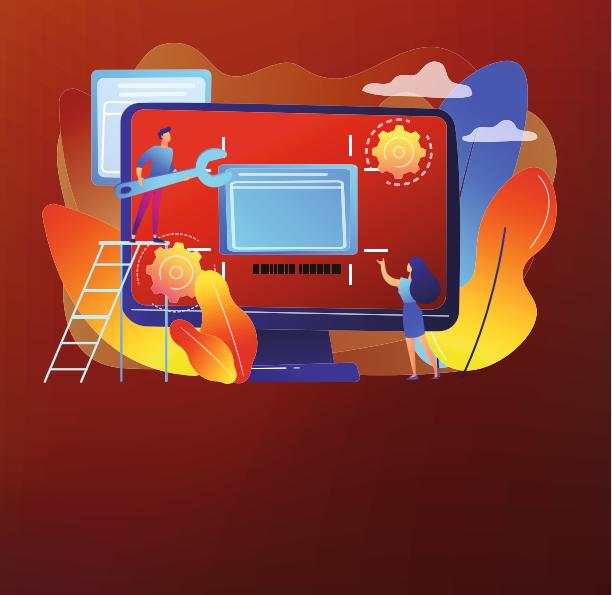

<span id="page-21-0"></span>Fehler bei Prozessen der Weiterverarbeitung können für eine Druckerei die kostenintensivsten<br>Fehler darstellen. Der nächste logische Schritt Ihres Wegs zur Workflow-Automatisierung, um s<br>kostenträchtigen Fehler zu vermeide Fehler darstellen. Der nächste logische Schritt Ihres Wegs zur Workflow-Automatisierung, um solche kostenträchtigen Fehler zu vermeiden, ist die Automatisierung der Auftragsübergabe vom Drucker an den Finisher. Durch das Einrichten eines Workflows, der auch Offline-Finisher umfasst, können die verschiedenen Fertigungsinseln in Ihrer Druckerei verknüpft werden, und damit die Druckvorstufen bis zur Binderei verbunden werden. Dadurch werden fehleranfällige Prozesse automatisiert, die Druckvorbereitungszeit reduziert und Ausschuss in der Binderei praktisch beseitigt.

> Mit einem automatisierten EFI Fiery Workflow lassen sich Engpässe in der Binderei durch die Integration von Offline-Längsschneidern, -Schneidsystemen und -Rilleinheiten von fast allen auf dem Markt vertretenen Herstellern eliminieren. Besitzen Sie Offline-Finisher von Ausjutech, Duplo, [Graphic Whizard](https://youtu.be/UKhGTF3a6co), Horizon, MBM, Morgana, Plockmatic oder Uchida? Wir unterstützen Sie mit Anleitungen für alle Partner-Marken, mit denen Sie zeitraubende und sich wiederholende manuelle Einrichtungen eliminieren, **mit einer Reduzierung der Auftragseinrichtungszeit um bis zu 70 %**!

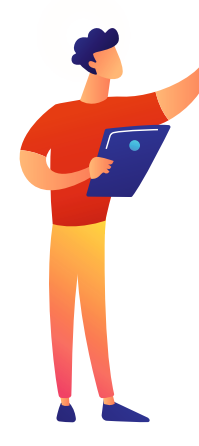

## Funktionsweise

In Fiery Impose wird zusätzlich zum Anwenden der Ausschießschablone ein Barcode zum Auftrag hinzugefügt. Dieser Barcode umfasst alle Einrichtungsinformationen für den Finisher. Wenn der Barcode am Finisher gescannt wird, erkennt dieser, was er machen muss, ohne dass ein Bediener dabei etwas manuell eingeben muss.

Durch die Verwendung von JobFlow gibt es auch noch mehr Einrichtungen, die mit Duplo Finishern automatisiert werden können. Für den Offline-Spot-UV-Laminierer von Duplo werden automatisch Registrierungskennzeichnungen hinzugefügt, die CMYK-Ebene und die Spot-UV-Ebene einer Datei getrennt und eine separate Datei an das entsprechende Gerät gesendet. Und natürlich schließt es auch dieselbe Ausschieß- und Barcode-Anwendung in einer Impose Schablone ein. Für das Duplo Stanzform-Schneidsystem fügt JobFlow daneben Registrierungskennzeichnungen sowie Barcodes hinzu und führt eine leichte Seitenrotation durch.

<sup>2</sup> So sparen wir viel Zeit, da wir keine Aufträge mehr aufgrund von falschen Randanschnitten zur Vorstufe zurücksenden müssen. Damit haben wir einen effizienteren Produktionsprozess und mehr Arbeitsvolumen in geringerer Zeit. Dies erstreckt sich sogar auf die Weiterverarbeitung, in der jetzt Barcodes automatisch die Finisher einrichten und wir nicht mehr herumstehen und warten, dass Testdrucke herausrollen. Wir drücken einfach auf Start und dann wird der Auftrag fertiggestellt. <sup>CC</sup>

**Tim Rozema, CEO, [Get It Now Print](https://youtu.be/lxhkEIFFztM)**

<sup>2</sup> Mit Fiery Impose konnten wir die Verarbeitungszeiten drastisch reduzieren, besonders bei großen Bestellungen, da wir gespeicherte Ausschießlayouts verwenden. Der Export von Schnitt- und Falzmarkierungen vom Fiery Impose System an unsere Duplo Weiterverarbeitungsgeräte ist auch sehr nützlich für die automatische Vorbereitung eines Auftrags für die Weiterverarbeitung. "

 **Karl Scheibhofer, Inhaber, [Kaindorfdruck](https://www.efi.com/library/efi/documents/2178/efi_fiery_kaindorfdruck_cs_de_de.pdf)**

<sup>2</sup> Mit Fiery JobFlow automatisieren wir Prozesse für Visitenkarten, wie das Hinzufügen von Schnittmarkierungen, Farbkorrektur und die Angabe des Seitenformats. Außerdem stellt es eine Verbindung zum Duplo DC-616 her, wodurch wir Aufträge auf schnelle, einfache und sichere Weise vom Drucker zum Schneidsystem verschieben, vollständig automatisch. <sup>CC</sup>

**Luis Guillermo, Tekkrom**

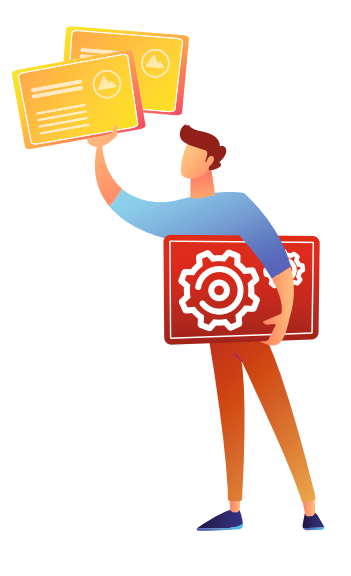

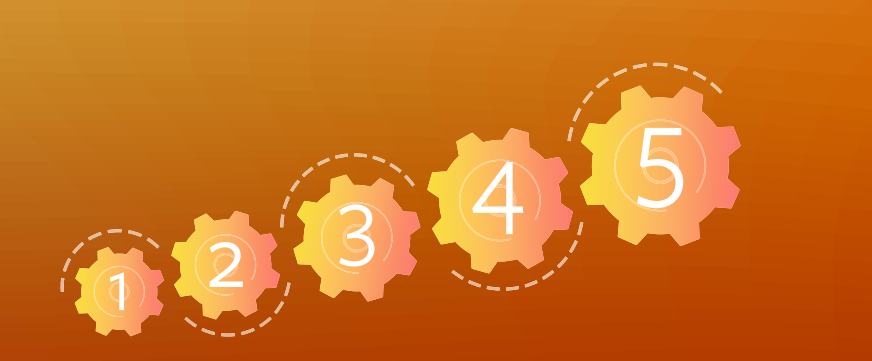

#### **Starten Sie mit kostenlosen Ressourcen in weniger als einer Stunde**

**Sehen Sie sich ein [2-minütiges Video an](https://share.vidyard.com/watch/YfjiwWagiCXPoYf2yiZXrY)** | **Sehen Sie sich ein [aufgezeichnetes Webinar an](https://www.efi.com/products/fiery-servers-and-software/world-of-fiery-webinars/webinar-details/?id=e375c18d-7447-405f-aa4e-521a97ed4930&lang=en&r=n)**

Download von Anleitungen für die einzelnen Hersteller: **[Ausjetech](https://www.efi.com/library/efi/documents/2024/efi_fiery_impose_how_to_automate_offline_finishing_ausjetech_hg_en_uk.zip)** | **[Duplo](https://www.efi.com/library/efi/documents/2528/efi_fiery_fs400pro_how_to_automate_offline_finishing_duplo_fg_en_uk.zip
)** | **[Graphic Whizard](https://www.efi.com/library/efi/documents/2017/efi_fiery_impose_how_to_automate_offline_finishing_graphic_whizard_hg_en_uk.zip)** | **[Horizon](https://www.efi.com/library/efi/documents/2017/efi_fiery_impose_how_to_automate_offline_finishing_horizon_hg_de_de.zip
) [MBM](https://www.efi.com/library/efi/documents/2017/efi_fiery_impose_how_to_automate_offline_finishing_mbm_hg_de_de.zip)** | **[Morgana](https://www.efi.com/library/efi/documents/2116/efi_fiery_impose_how_to_automate_offline_finishing_morgana_hg_en_uk.zip)** | **[Plockmatic](https://www.efi.com/library/efi/documents/2106/efi_fiery_impose_automate_offline_finishing_plockmatic_hg_en_uk.zip)** | **[Uchida](https://www.efi.com/library/efi/documents/2106/efi_fiery_impose_automate_offline_finishing_plockmatic_hg_en_uk.zip)** 

Weitere umfassendere Integrationen mit Duplo Maschinen finden Sie unter: **[Längsschneider/Schneidsysteme/Rilleinheiten](https://www.efi.com/products/fiery-servers-and-software/fiery-integration/duplo-integration/slitters-cutters-creasers/)** | **[Spot-UV-Laminierer](https://www.efi.com/products/fiery-servers-and-software/fiery-integration/duplo-integration/spot-uv-coaters/)** | **[Stanzform-Schneidsysteme](https://www.efi.com/products/fiery-servers-and-software/fiery-integration/duplo-integration/die-cutters/)**

Nachdem die Post-Press-Weiterverarbeitungsprozesse nun automatisiert sind, sind Sie bereit für die höchste Ebene der Workflow-Automatisierung, die **Integration in andere Druckereisysteme**.

# <span id="page-25-0"></span>Integration in andere Druckereisysteme 6

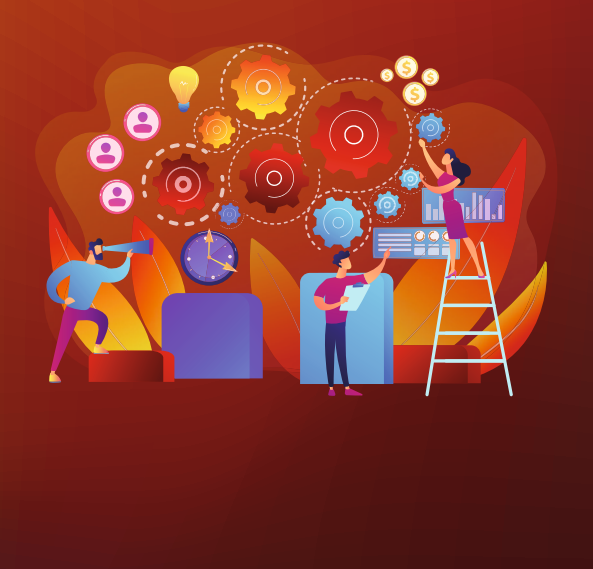

Bis zu diesem Punkt haben Sie wahrscheinlich mit Ihrem bestehenden Personal eine sehr deutliche Automatisierung, und damit auch höhere Gewinne, erreicht. Und Ihre Mitarbeiter sind nicht nur produktiver, sondern auch zufriedener mit ihren Jobs. Aber Sie können noch viel mehr erreichen.

#### Denken Sie einmal an Ihre anderen Systeme und wie diese noch mehr mit Fiery Driven<sup>™</sup> **Druckern integriert werden können.**

- Nutzen Sie Ihr Offset-Vorstufensystem, um kurzfristige Aufträge an Digitaldrucker zu senden
- Integrieren Sie Ihr eigenes oder das EFI E-Commerce-/Web-to-Print-System
- Integrieren Sie Ihr eigenes oder das EFI MIS-System
- Verknüpfen Sie andere Auftragsübergabe- oder Betriebssysteme

Diese Automatisierungsstufe wird praktisch die gesamten Inseln in der Produktion des Unternehmens beseitigen und somit einen vollständig integrierten und hochgradig automatisierten Workflow liefern. Unternehmen, die eine Automatisierung auf dieser Ebene erreicht haben, erzielen erstaunliche Ergebnisse für sich und ihre Kunden und sind gut aufgestellt, um mögliche wirtschaftliche Herausforderungen oder Flauten zu überstehen.

## **Hybride** Workflows

Wenn Ihr Unternehmen über eine hybride Produktion aus Offset- und Digitaltechnologien verfügt, setzen Sie möglicherweise bereits eine der führenden Offset-Workflow-Lösungen ein.

Fiery DFE sind bereits kompatibel mit [Kodak Prinergy](https://www.efi.com/products/fiery-servers-and-software/fiery-integration/kodak-prinergy-workflow-integration/overview/), [Agfa Apogee,](http://www.efi.com/fieryapogee) [Heidelberg Prinect](http://www.efi.com/fieryprinect) und [Screen Equios](https://www.efi.com/products/fiery-servers-and-software/fiery-integration/screen-equios-integration/overview/), damit Sie kurzfristige Aufträge direkt an Ihre Fiery Driven Digitaldrucker senden können. **Lesen Sie, was andere Kunden bereits erreicht haben**:

**11** Binnen Stunden nach Abschluss der Installation konnten wir schon den Echtbetrieb aufnehmen – ein Beleg für die Bedienerfreundlichkeit des Fiery Systems und die gute Integration in unseren Agfa Apogee-Workflow.

> **Hakan Walhed, Geschäftsführer, [Skånetryck](https://www.efi.com/library/efi/documents/407/efi_fiery_integration_apogee_skanetryck_cs_en_us.pdf)**

#### **33** Mit unserer Fiery Driven

Druckmaschine, die in Kodak Prinergy integriert ist, freuen sich unsere Kunden, und deren Kunden, über die kurze Bearbeitungszeit und die hohe Qualität der Abzüge. Und wir genießen die Vorteile gesteigerter Gewinne, während wir eine preisgünstigere Lösung für unsere Kunden bereitstellen können.  $\alpha$ 

**Dennis Low, Vorsitzender, [PointOne Graphics](https://www.efi.com/library/efi/documents/407/efi_fiery_integration_prinergy_pointone_graphics_cs_en_uk.pdf)**

<sup>22</sup> Mit dem EFI Fiery Server können wir die Digitaldrucker mit unserem vorhandenen Heidelberg Prinect MIS und Workflow-System integrieren. Dadurch haben wir im Vergleich zu vorher einen viel höheren Auftragsdurchsatz, den wir mit derselben oder sogar einer etwas geringeren Anzahl an Mitarbeitern erreichen.  $cc$ 

> **Brian T. Hansen, Projektleiter, [Fynske Medier](https://www.efi.com/library/efi/documents/407/efi_fiery_integration_prinergy_fynske_medier_cs_en_uk.pdf)**

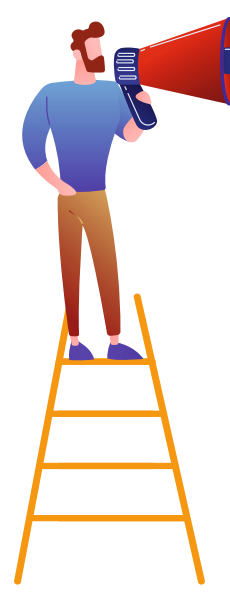

## Integration mit **EFI Productivity Software**

Wir haben natürlich schon die Arbeit der Integration des Fiery Workflows in EFI eCommerce [MarketDirect StoreFront](http://www.efi.com/dsf) und EFI MIS Lösungen für Sie übernommen, wie z. B. [PrintSmith Vision,](http://www.efi.com/printsmith) [Pace](http://www.efi.com/pace) und [Monarch,](http://www.efi.com/monarch) sowie mit anderen EFI Software-Modulen.

11 Wir haben mehrere Hunderttausend Dollar eingespart, indem wir die Druckerei mit der neuen Fiery Driven Digitaldruckmaschine und unserer neuen EFI MarketDirect StoreFront auf den Campus verlegt und in Marketing integriert haben.  $\epsilon$ 

> **Kelly Huebscher, Leiterin Druckdienste[,Trevecca Nazarene](https://www.efi.com/library/efi/documents/1365/efi_digital_storefront_trevecca_nazarene_cs_en_us.pdf)  [University Print Services](https://www.efi.com/library/efi/documents/1365/efi_digital_storefront_trevecca_nazarene_cs_en_us.pdf)**

1) Bei der Integration von MarketDirekt StoreFront in Pace und Fiery waren wir sehr erfolgreich. <mark>((</mark><br>Thomas Koceja, E-Co

**Thomas Koceja, E-Commerce-Manager, [Imperial Communications](https://www.efi.com/library/efi/documents/706/efi_imperial_cs_en_us.pdf)**

22 Mit der EFI Fiery Integration erhalten wir eine bidirektionale Kommunikation zwischen Pace und unseren EFI Druckmaschinen … Und wir verwalten all unsere Drucker von einer einzigen Fiery Command WorkStation® Benutzeroberfläche. <mark>((</mark><br>Phil MacNamara, Partner,

**Phil MacNamara, Partner, [Maverick Concepts](https://www.efi.com/library/efi/documents/2358/efi_vutek_maverick_cs_en_us.pdf)**

## Erzeugen **benutzerdefinierter Workflows**

Sehen Sie sich Integrationen auf der Basis von [Fiery JDF](http://www.efi.com/fieryjdf) und [Fiery API](http://www.efi.com/fieryapi) an, wenn Sie andere MIS-Systeme, Drittanbieter-Lösungen oder eigene Systeme verbinden möchten. Untersuchen Sie die Möglichkeit, einen Programmierer oder IT-Spezialisten einzusetzen oder eine Weiterbildung für einen Mitarbeiter anzubieten, der über die Fähigkeiten und das Interesse verfügt, eine weitere Karrierestufe zu erklimmen. Außerdem können Sie auch mit externen Beratern oder EFI Professional Services zusammenarbeiten, um diese letzten Schritte umzusetzen.

Nutzen Sie die Vorteile der für Fiery zertifizierten JDF-Technologie für die Prozessautomatisierung von der Auftragsübergabe bis zur -ausgabe durch Integration von Druck-Workflow- und Betriebsmanagement-Systemen. Auch Fiery API steht Ihnen für die schnelle Entwicklung eigener Anwendungen und Tools für spezifische betriebliche Anforderungen zur Verfügung. Auftragsdaten können beispielsweise für die Kostenanalyse, die Optimierung der Zeitplanung und die Übergabe von Aufträgen mit Grundeinstellungen aus den vorhandenen Anwendungen extrahiert werden. Vertrauen Sie uns, es ist viel einfacher, als es sich anhört.

Endicia erstellte zum Beispiel mithilfe der Fiery API eine benutzerdefinierte Softwareanwendung, die Versandmarken erstellt und die individuelle Integration zwischen dem Bestellsystem des Partners und dem Fiery DFE von Endicia einrichtet. Dadurch wurde der gesamte Prozess von 11 Schritten auf 1 Schritt reduziert. Farry berichtet, dass sie binnen weniger Tage eine Demo-Anwendung in Betrieb nehmen konnten.

**33** In einem mit Fiery API gesteuerten Workflow ist kein Platz für potenzielle Benutzerfehler. Das Softwaresystem teilt dem Server mit: 'Hierum handelt es sich, und so muss es gedruckt werden.' So läuft es stets korrekt ab.  $\mathcal C$ 

#### **Brian Macomber, Leiter IT-Systeme, [AG Spectrum Company](https://www.efi.com/library/efi/documents/1917/efi_fiery_api_agspectrum_cs_en_us.pdf)**

**11** Früher verarbeiteten wir 25 Bestellungen täglich, heute in Spitzenzeiten mehrere Tausend! Und für dieses höhere Volumen benötigen wir nur eine zusätzliche Vollzeitkraft. "

**Patrick Farry, Anwendungsarchitekt, [Endicia](https://www.efi.com/library/efi/documents/568/efi_fiery_api_endicia_cs_en_uk.pdf)**

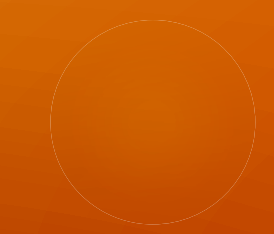

### **Starten Sie mit kostenlosen Ressourcen**

**Nehmen Sie an einem [E-Learning-Kurs teil](https://learning.efi.com/course/fiery-620-fiery-jdf-integration-fundamentals)**

**Greifen Sie auf das [EFI Developer Portal](http://developer.efi.com) zu**

Nutzen Sie eine Anleitung

**[Konfiguration der Fiery JDF Einstellungen mit dem Fiery Integration Manager](https://learning.efi.com/content/configuring-fiery-jdf-settings-with-fiery-integration-manager?fromReq=4654&fromReqType=course_requirement )** | **[Angabe des Auftragsinhalts mit JDF-Dateien](https://learning.efi.com/content/specify-job-content-using-jdf-files?fromReq=4655&fromReqType=course_requirement )**

Erfahren Sie mehr über die EFI Productivity Software

**[MarketDirect StoreFront](http://www.efi.com/dsf)** | **[PrintSmith Vision](http://www.efi.com/printsmith)** | **[Pace](http://www.efi.com/pace)** | **[Monarch](http://www.efi.com/monarch)**

**Erfahren Sie mehr über [Fiery Integration](https://www.efi.com/products/fiery-servers-and-software/fiery-integration/)**

Zum Schluss wollen wir uns mit Produktionsanalyse-Tools für das Messen und Verbessern Ihrer **Automatisierungsleistung** befassen.

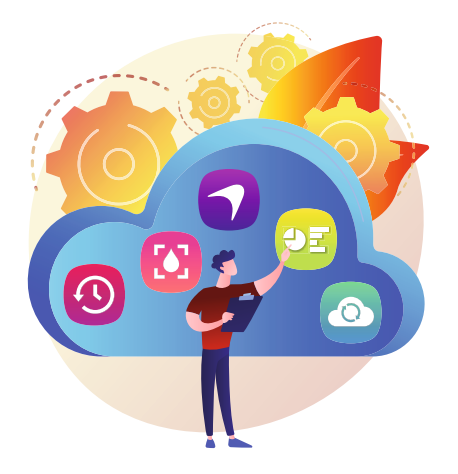

<sup>2</sup> Mit EFI IQ Anwendungen verbessern wir unsere Produktionsleistung. Da wir unsere Daten sehen, können wir Leistungsschwächen identifizieren, Verbesserungen an den Prozessen für mehr Produktivität vornehmen und insgesamt bessere Entscheidungen treffen. <sup>CC</sup>

**Kara Marcal, BOND Reproductions**

# **Planen. Ausführen. Überprüfen.**  Leistet Ihre Automatisierung das, was sie soll?

Jetzt geben wir noch eine Bonus-Ebene dazu: Nutzen Sie [EFI IQ](http://fiery.efi.com/IQ), eine Suite cloudbasierter Anwendungen, wie [EFI Insight,](http://fiery.efi.com/insight) für die Überwachung der Produktionsleistung aller Fiery Driven Maschinen mit Bogenzuführung! EFI Insight, das bei der Verwendung mit allen Ihren Fiery DFE kostenlos ist, erfasst Hauptdaten der Druckproduktion und wandelt sie in hilfreiche visuelle Analysen um, die wertvolle und umsetzbare Informationen bereitstellen, mit denen Sie die Ergebnisse der Automatisierungsaktionen messen und weitere zukünftige Automatisierungsmaßnahmen fortsetzen können.

Mit EFI Insight unternehmen Sie Schritte für die Maximierung der Betriebszeit der Drucker, nutzen Informationen zur Auftragsquelle, um Möglichkeiten für die erweiterte Nutzung von automatisierten Workflows zu identifizieren, vergleichen die Druckgeräteleistung, erkennen Engpässe in der Produktion und Bereiche, in denen Ihre Mitarbeiter zusätzliche Schulung benötigen, vergleichen die Leistung von Schichten und vieles mehr.

**Haben wir schon erwähnt, dass es kostenlos ist?**

Produktionsanalyse | 31

# Wie geht es weiter? **Wie starten Sie noch heute durch?**

Der erste Schritt besteht aus dem Bewerten Ihrer aktuellen Investitionen, damit Sie sicherstellen, dass diese auch voll genutzt werden. Wenn Sie über digitale Fiery Front-Ends verfügen, stehen Ihnen die ersten Schritte schon zur Verfügung. Nutzen Sie diese vollständig aus? Es kann auch hilfreich sein, eine Workflow-Analyse durchzuführen, um die häufigsten Auftragstypen zu erkennen und Möglichkeiten für automatisierte Workflows für mehr Effizienz zu identifizieren.

Vielleicht nutzen Sie bereits Vorgaben bzw. überwachte Ordner. Das ist sehr gut. Dann haben Sie bereits erkannt, was dieser einfache Schritt in Bezug auf verbesserte Produktivität und höheren Auftragsdurchsatz für Sie erzielt. Und Sie verstehen bereits die einfache Nutzung und den schnellen ROI für die Investition in zusätzliche Automatisierungsmodule.

Wenn Sie an diesem Punkt sind, ist der Rest der Automatisierung einfach geschäftlich sinnvoll und wir haben Tools, Lösungen und Lernmaterialien erstellt, mit denen Sie schnell vorankommen.

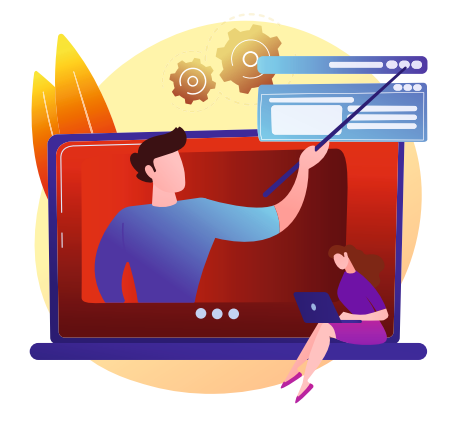

## Machen Sie sich Gedanken über Schulungen?

Wir stellen viele Online-Lernmaterialien kostenlos zur Verfügung. Falls Sie für den Start Support von uns vor Ort oder remote wünschen, bieten wir auch dies über unser Professional Services Team an.

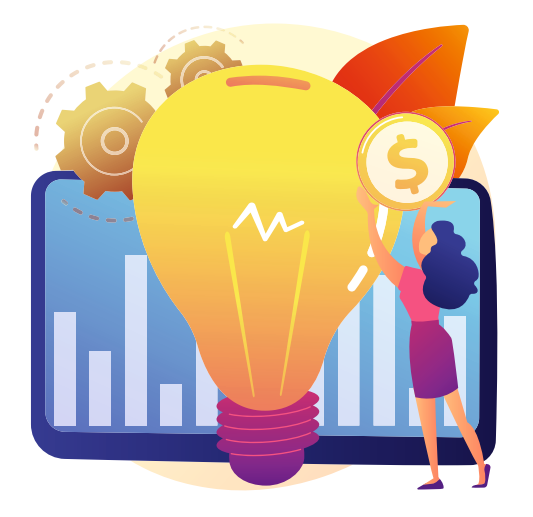

# Vergessen Sie bei allem nicht die Zukunft. Bauen Sie Ihre **Investitionsentscheidungen** auf Ihre **Automatisierungsziele**.

Kurz gefasst, hier ist unser Rat: Nutzen Sie das, was Ihnen bereits zur Verfügung steht, und denken Sie über zukünftige Investitionen auf eine etwas andere Weise nach, als Sie es vielleicht vorher gemacht haben. Wenn Sie planen, einen neuen Digitaldrucker anzuschaffen, stellen Sie sicher, dass die Investition für den Drucker/das DFE die Automatisierung vervollständigt oder sogar vorantreibt, entweder durch die Integration in bestehende Prozesse oder dadurch, dass sie bereits die Möglichkeit für den Übergang zur nächsten Automatisierungsstufe umfasst. Vergewissern Sie sich dabei auch, dass alle Investitionen in Drucker/DFE zu den Offline-Finishern passen. Dasselbe ist auch bei Investitionen in Finisher zu beachten. Wenn bereits ein Druck-MIS- oder ein Web-to-Print-System vorhanden ist, muss auch berücksichtigt werden, dass der Drucker/DFE darin integriert werden kann. In anderen Worten, treffen Sie Investitionsentscheidungen in einem holistischen Rahmen und nicht nur auf eine Abteilung oder einen Software- bzw. Maschinenkauf separat bezogen.

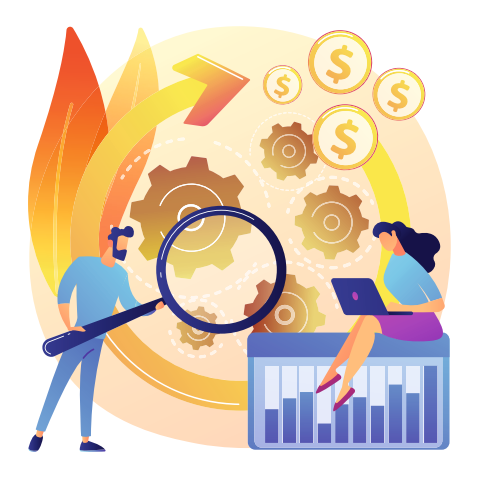

Sie sind besser auf die Nutzung neuer Technologien bei Ihrer nächsten Investition in Drucker/DFE vorbereitet, wenn Sie jetzt bereits die Grundlage bei der Automatisierung für einen vollständig automatisierten Auftragsvorbereitungsund Übergabeprozess legen.

# Was gibt es Neues bei **Fiery Technologie**?

Fiery Technology entwickelt sich ständig weiter, und eine brandneue Innovation ist [Fiery JobExpert,](http://www.efi.com/jobexpert) die auf externen Fiery Servern mit der Fiery FS400 Pro Software verfügbar ist. Fiery JobExpert ist eine wegweisende neue Technologie, die eingehende PDF-Dateien analysiert und auf dieser Basis dynamisch die optimalen Druckeinstellungen auswählt, um höchste Druckqualität bei optimierter Verarbeitungszeit zu gewährleisten. Dadurch werden bereits vorhandene Automatisierungen noch intelligenter, denn JobExpert rät nicht, sondern wählt die richtige Farbe und die korrekten Bildeinstellungen für den Auftrag, sobald der Auftrag den Fiery Server erreicht. Auch wenn die Mitarbeiter in der Vorstufe über die nötigen Fähigkeiten verfügen, können Sie es sich aufgrund der kürzeren Bearbeitungszeiten und kleineren Auflagen wirklich nicht leisten, Vorstufenzeit auf Prozesse zu verschwenden, die sich einfach automatisieren lassen.

Stellen Sie bei der Planung Ihrer nächsten Investitionen in Drucker/DFE sicher, dass Sie die richtige Wahl treffen, damit Sie auch das volle Potential von neuen technologischen Fortschritten, wie Fiery JobExpert, ausnutzen können.

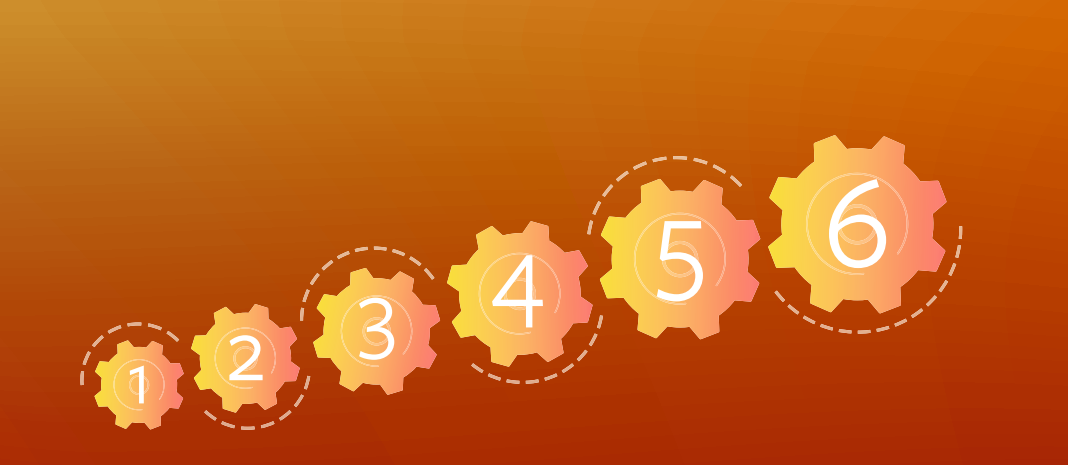

Starten Sie noch heute und beobachten Sie, wie sich Ihre **Produktivität steigert** und gleichzeitig die Zufriedenheit Ihrer **Mitarbeiter und Kunden wächst**!

> **[Fiery Servervorgaben](http://www.efi.com/serverpresets)** | **[Fiery Hot Folders](http://www.efi.com/hotfolders)** | **[Fiery Impose](http://www.efi.com/impose) [Fiery JobFlow Base/Fiery JobFlow](http://www.efi.com/jobflow)** | **[Fiery Integration](https://www.efi.com/products/fiery-servers-and-software/fiery-integration/)** | **[Fiery JobExpert](http://www.efi.com/jobexpert)**

Wir entwickeln bahnbrechende Technologien für die Herstellung von Beschilderungen, Verpackungen, Textilien, Keramikfliesen und personalisierten Dokumenten mit einer breiten Palette an Druckern, Tinten, digitalen Front-End-Lösungen und einer umfassenden Suite an Business- und Produktions-Workflows zur Neugestaltung und Optimierung des gesamten Produktionsprozesses – für eine gesteigerte Wettbewerbsfähigkeit und mehr Produktivität. Weitere Informationen erhalten Sie auf der Website [www.efi.com](http://www.efi.com) oder telefonisch unter 0800 183 0832 (Deutschland), 0800-802180 (Österreich), 0800 897 114 (Schweiz) oder +49 (0)2102 7454 100.

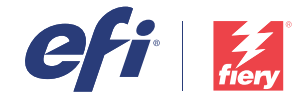

Nothing herein should be construed as a warranty in addition to the express warranty statement provided with EFI products and services.

AutoCal, Auto-Count, Best Eye, ColorGuard, ColorPASS, ColorRight, ColorNise, Command WorkStation, Cretachrom, Cretaprint, the Cretaprint logo, Cretaprinter, Cretacoller, Digital StoreFront, DocBuilder, Dynamic Wedge, EDOX, For Imaging, EPCount, EPPhoto, EPRegister, EPStatus, Estimate, FabriVU, Fast-4, FASTRIP, FASTRIP, FASTRIP, Fact-0, the Fiery logo, Fiery Compose, Fiery Driven, the Fiery Driven logo, Fiery DesignPro, Fiery Edge, Fiery Impo JobExpert, Fiery JobFlow, Fiery JobMaster, Fiery Navigator, Fiery Prints, the Fiery Prints logo, FreeForm, GameSys, Hagen, Inktensity, Inkvare, IQ, iQuote, LapNet, Lector, Logic, MarketDirect StoreFront, MarketDirect VDP, Metrix, MicroPress, Monarch, Monarch Planner, OneFlow, Optima, Optitex, Organizing Print, Pace, Pecas, Pecas Vision, PC-Topp, PressVu, PrinterSite, PrintFlow, PrintMe, the PrintMe, the PrintMe logo, PrintSmith, PrintSmith Process Shipper, Prograph, PSI, PSI Flexo, Radius, RIPChips, RIP-While-Print, Spot- On, Spot Pro, Synchro 7, Technique, UltraPress, UltraTex, UltraVu, UV Series 50, VisualCal, VUTEk, the VUTEk logo, and WebTools are tradem Process Shipper, Prograph , PSI, PSI Flexo, Radius, RIPChips, RIP-While-Print, Spot- On, Spot Pro, Synchro 7, 1<br>Electronics For Imaging, Inc. and/or its wholly owned subsidiaries in the U.S. and/or certain other countries.

All other terms and product names may be trademarks or registered trademarks of their respective owners, and are hereby acknowledged.

© 2020 Electronics For Imaging, Inc. All rights reserved. | [WWW.EFI.COM](http://WWW.EFI.COM)